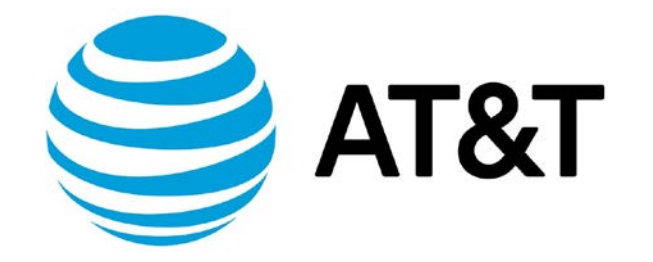

# Static Route Tag Addendum

April 2019 Supporting AT&T Vyatta Network Operating System

## <span id="page-1-0"></span>Table of Contents

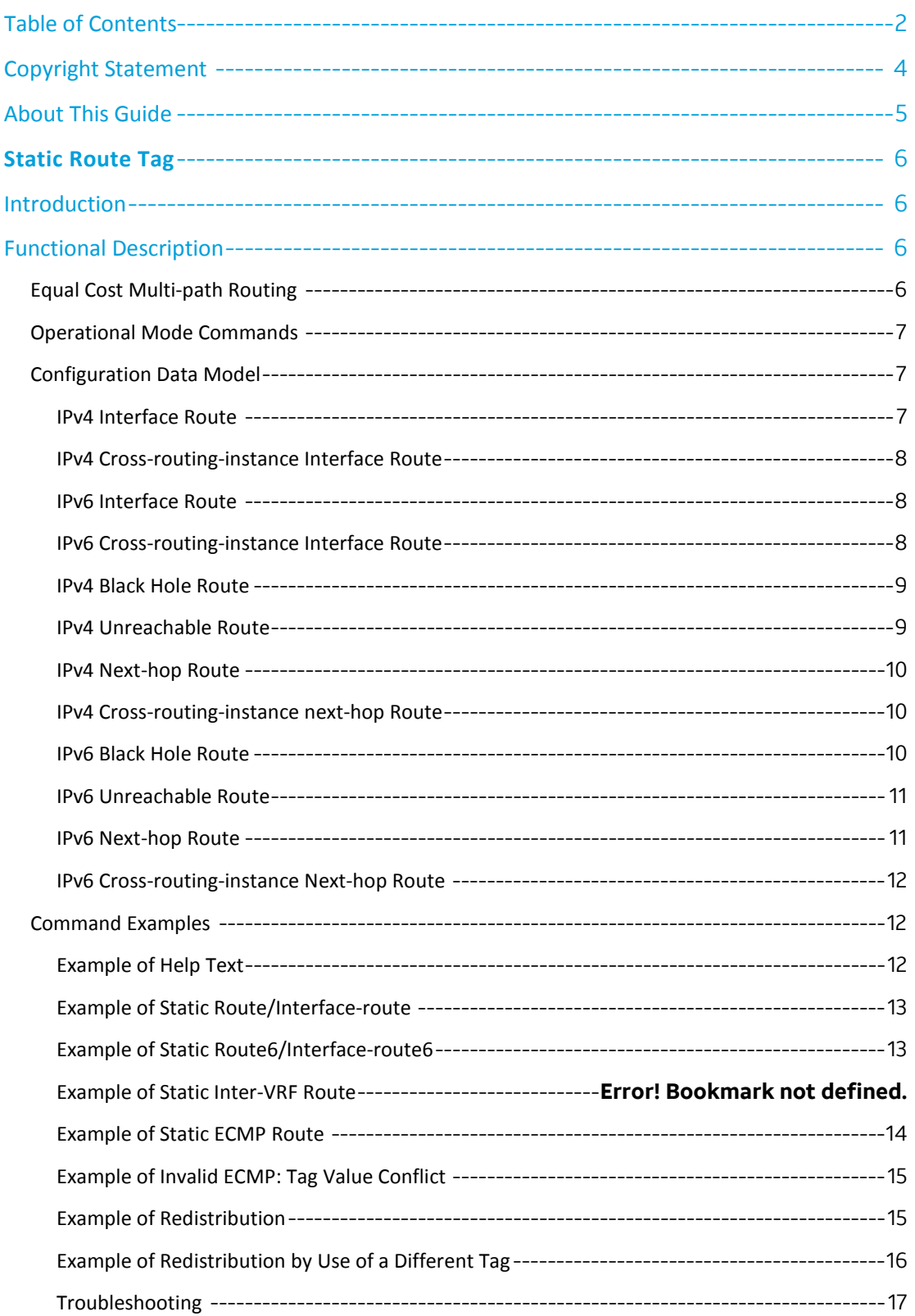

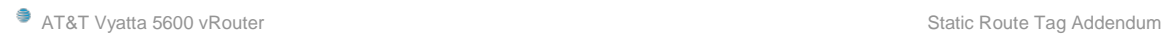

## <span id="page-3-0"></span>Copyright Statement

[© 2019 AT&T Intellectual Property.](http://www.att.com/gen/privacy-policy?pid=2587) All rights reserved. AT&T and Globe logo are registered trademarks of AT&T Intellectual Property. All other marks are the property of their respective owners.

The training materials and other content provided herein for assistance in training on the Vyatta vRouter may have references to Brocade as the Vyatta vRouter was formerly a Brocade product prior to AT&T's acquisition of Vyatta. Brocade remains a separate company and is not affiliated to AT&T.

## <span id="page-4-0"></span>About This Guide

This addendum to the Vyatta *Basic Routing Configuration Guide* describes the Static Route Tag functionality that was added to Release 17.2.0 of the AT&T Vyatta vRouter (also referred to as a virtual router, vRouter, or router in the guide). The release 17.2.0 has been updated to be 1801.

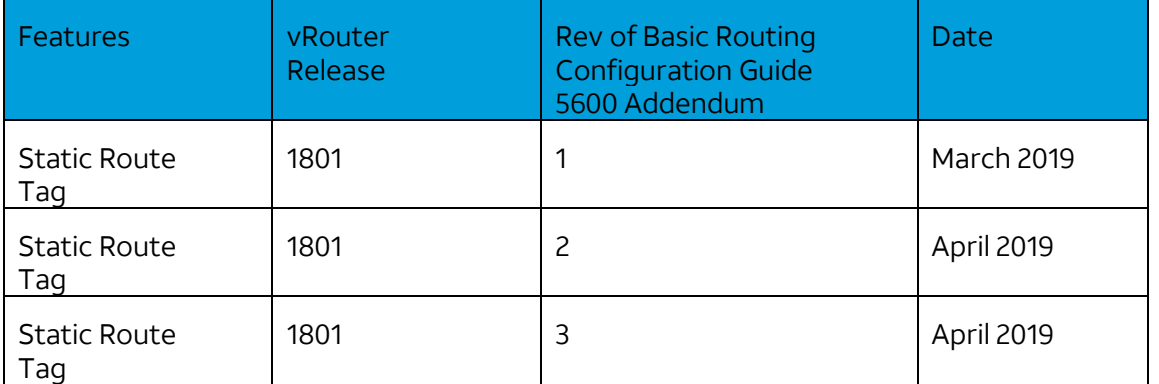

## <span id="page-5-0"></span>**Static Route Tag**

In Release 1801, AT&T added support for the assignment and utilization of tags on static routes.

## <span id="page-5-1"></span>Introduction

As described in this addendum, the static route tag feature supports the following capabilities:

- Assigning a tag to a static route
- Filtering and redistributing of static routes from the current routing protocol into other protocols

Enhancements to the static route/route6/interface-route/interface-route6 configuration let you attach a tag to a route. The filtering and redistribution of static routes into other routing protocols are based on the tag.

## <span id="page-5-2"></span>Functional Description

The routing protocols that are able to redistribute static routes based on a tag are OSPFv2, OSPFv3, RIP, RIPng, and BGP.

**NOTE**: PBR routes (**set protocols static table** *<n> ...*) are not supported for static route tagging because PBR routes are not redistributed to protocols.

The tag is distributed along with the route to the IGP peers. (This does not apply to BGP because it does not include a tag in its updates). The tag is visible in the peer RIB, where it can be utilized for downstream redistribution.

The **route-map** parameter can match on the tag value for the purpose of distributing static routes to dynamic routing protocols, as described in this addendum.

In addition to matching on a specific tag, you can change a tag's value redistribution by using **set policy route route-map** *<name>* **rule** *<num>* **set tag** *<new-tag-value>*. This addendum includes an example of this action.

## <span id="page-5-3"></span>**Equal Cost Multi-path Routing**

#### **Equal Cost Multi-path Routing (ECMP)**

A tag is associated with each entry in the routing information base (RIB), and a RIB can have multiple, equal-cost nexthops.

The tag is specified for each nexthop and must have the same value for all nexthops with the same administrative distance. You can use a different tag for a different administrative distance because a different distance forms a different RIB entry. For example, you might want to redistribute the route only when it is using the primary path(s) but not if it has fallen over to a back-up path. The way to set

up this behavior is to add a **tag** option for a static route if a *distance* option exists, as in the following example.

set protocols static route 11.1.4.0/24 next-hop 10.10.1.2 tag 1 set protocols static route 11.1.4.0/24 next-hop 10.10.2.2 distance 5 set protocols static route 11.1.4.0/24 next-hop 10.10.2.2 tag 2

The preceding commands result in two RIB entries. The first entry is for 10.10.1.2, with tag 1. The second is for 10.10.2.2, with tag 2: the second route is activated only if the first route goes down.

## <span id="page-6-0"></span>**Operational Mode Commands**

To see the tag assigned to a static route, use a **show ip[v6] route** *<prefix>* command. In the following examples, 11.1.5.0/24 was configured with tag 1 and 11:1:3::/64 with tag 2.

```
~\sim$ show ip route 11.1.5.0
Routing entry for 11.1.5.0/24
Known via "static", distance 1, metric 0, tag 1, best
   * via 10.10.100.2, dp0p1s2.100
~\sim$ show ipv6 route 11:1:3::
Routing entry for 11:1:3::/64
   Known via "static", distance 1, metric 0, tag 2, best
       * is a summary, Reject
```
## <span id="page-6-1"></span>**Configuration Data Model**

This section describes the commands that pertain to static route tagging. The static route tagging functionality in these commands is for selecting a static route to redistribute it, based on the tag.

### <span id="page-6-2"></span>**IPv4 Interface Route**

The tag assigned to a static IPv4 interface route can be used to control redistribution.

**Syntax**

**set protocols static interface-route** <*v4prefix*> **next-hop-interface** <*interface*> **tag** <*1..4294967295*>

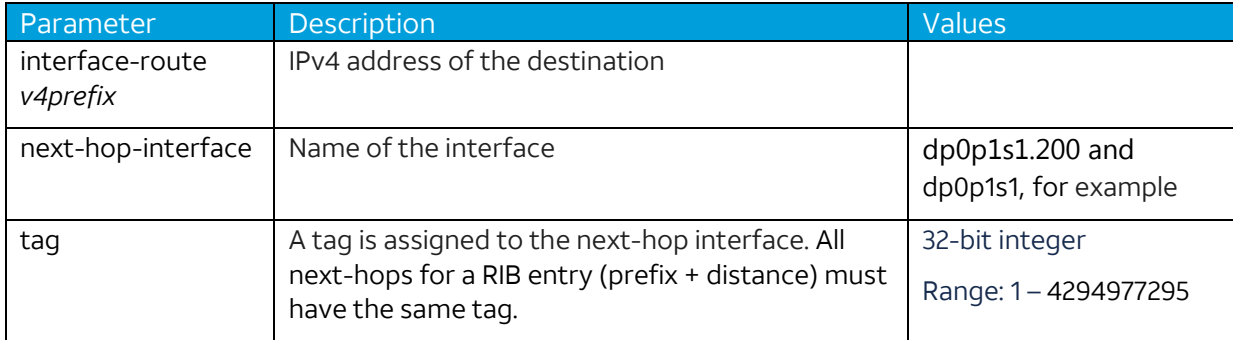

## <span id="page-7-0"></span>**IPv4 Cross-routing-instance Interface Route**

The tag assigned to a static IPv4 interface route can be used to control redistribution.

#### **Syntax**

**set protocols static interface-route** <*v4prefix*> **next-hop-routing-instance** <*name*> **next-hopinterface** <*interface*> **tag** <*1..4294967295*>

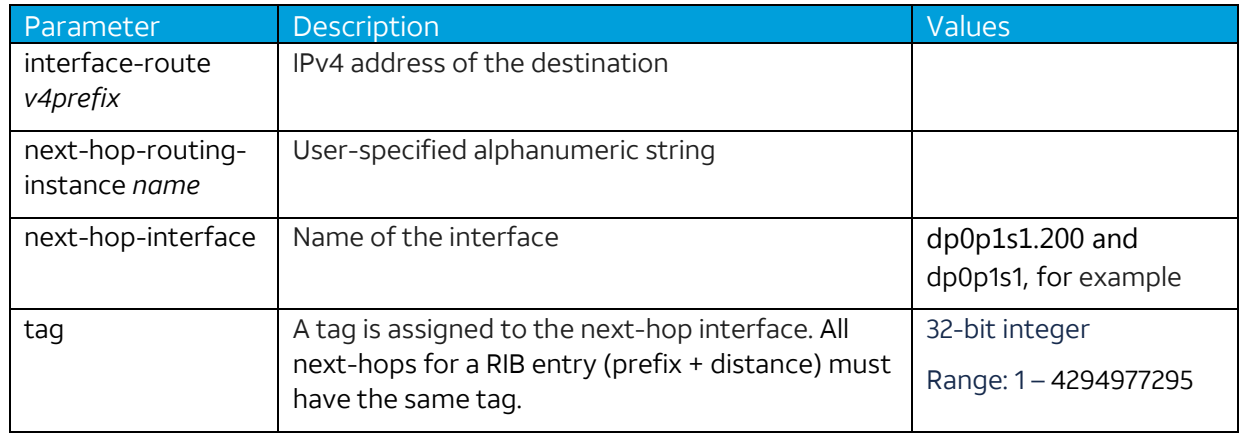

## <span id="page-7-1"></span>**IPv6 Interface Route**

The tag assigned to a static IPv6 interface route can be used to control redistribution of routes.

#### **Syntax**

**set protocols static interface-route6** <*v6prefix*> **next-hop-interface** <*interface*> **tag**  <*1..4294967295*>

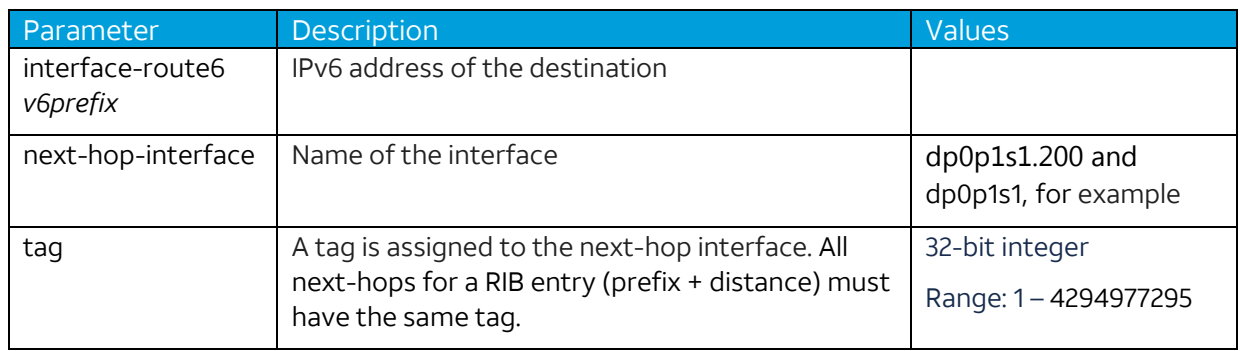

## <span id="page-7-2"></span>**IPv6 Cross-routing-instance Interface Route**

The tag assigned to a static IPv6 interface route can be used to control its distribution.

**Syntax**

**set protocols static interface-route6** <*v6prefix*> **next-hop-routing-instance** <*name*> **next-hopinterface** <*interface*> **tag** *<1..4294967295>*

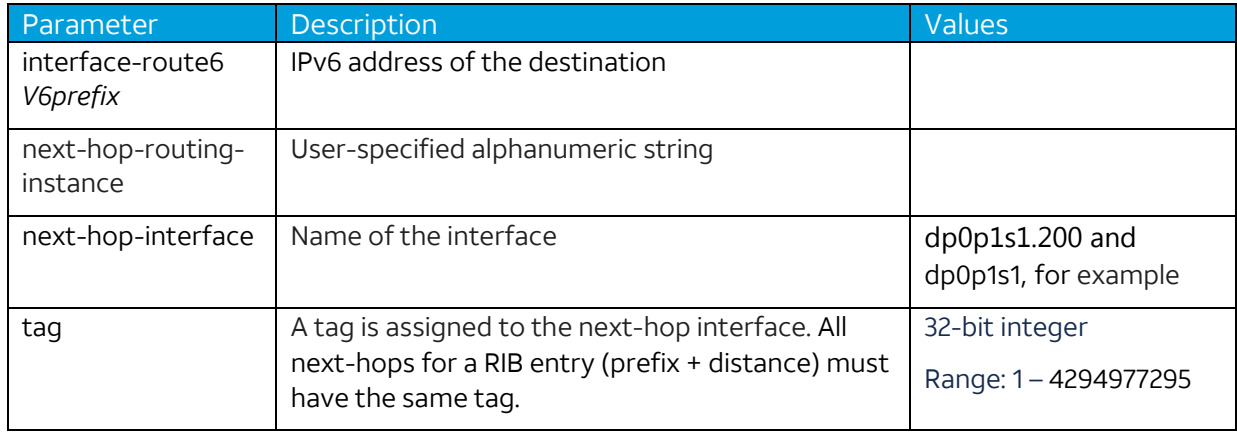

## <span id="page-8-0"></span>**IPv4 Black Hole Route**

This command is for assigning a tag to a static IPv4 black hole route to control its distribution.

#### **Syntax**

**set protocols static route** <*v4prefix*> **blackhole tag** <*1..4294967295*>

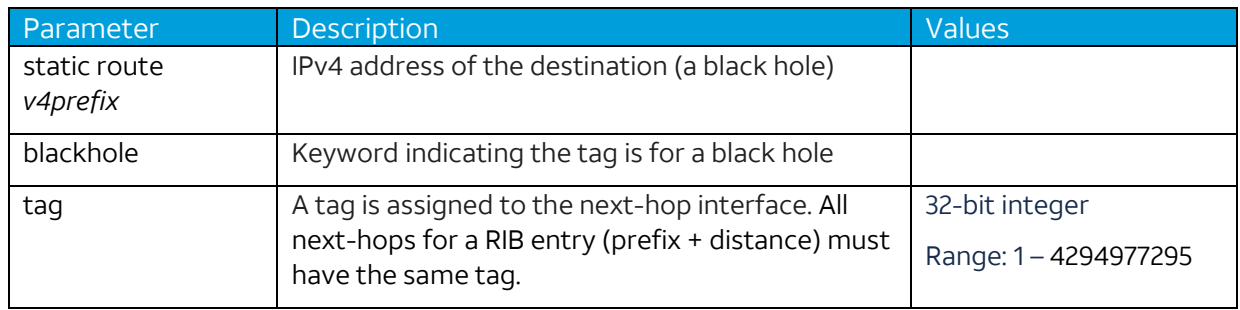

## <span id="page-8-1"></span>**IPv4 Unreachable Route**

This command is for assigning a tag to an unreachable static IPv4 route to control its redistribution.

#### **Syntax**

**set protocols static route** <*v4prefix*> **unreachable tag** *<*1…4294977295*>*

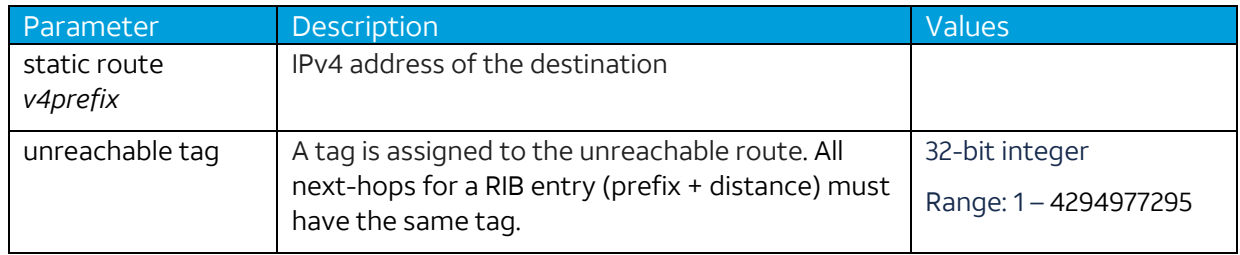

### <span id="page-9-0"></span>**IPv4 Next-hop Route**

This command is for assigning a tag to a static IPv4 next-hop route to control its redistribution.

#### **Syntax**

#### **set protocols static route** <*v4prefix*> **next-hop** <*v4address*> **tag** <*1..4294967295*>

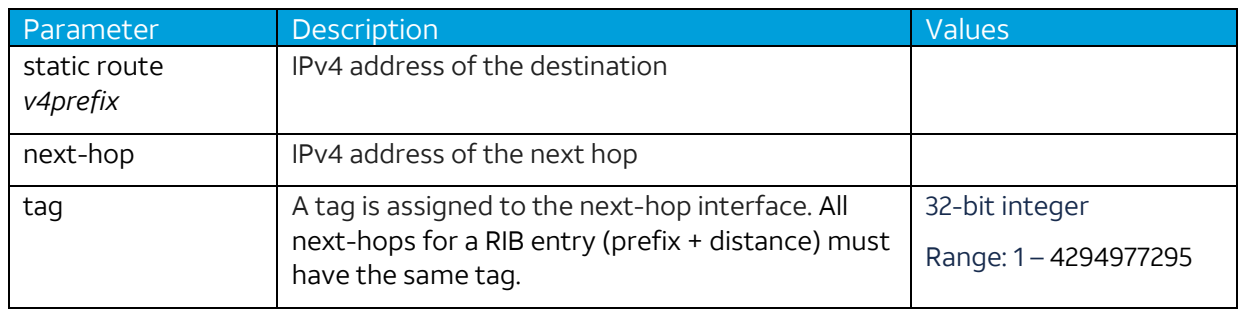

## <span id="page-9-1"></span>**IPv4 Cross-routing-instance next-hop Route**

This command is for assigning a tag to a static IPv4 next-hop route to control its distribution.

#### **Syntax**

**set protocols static route** <*v4prefix*> **next-hop-routing-instance** <*name*> **next-hop** <*v4address*> **tag** <*1..4294967295*>

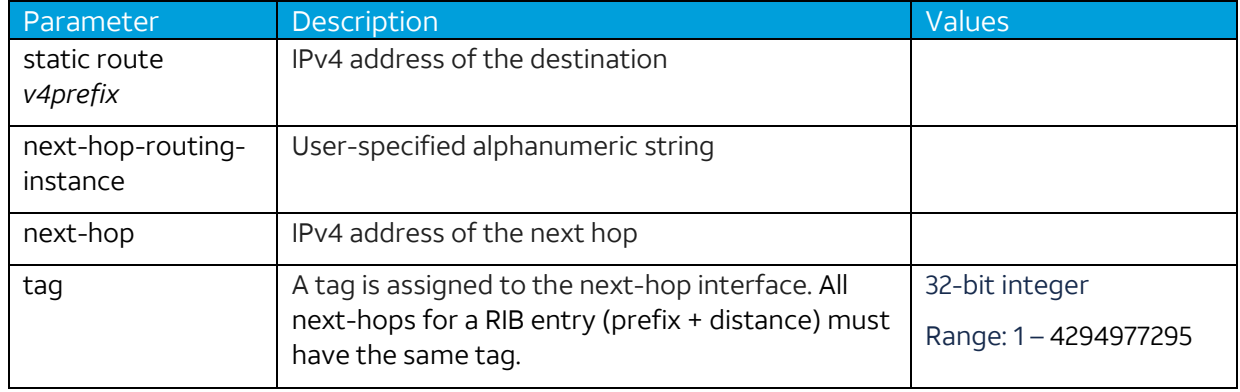

### <span id="page-9-2"></span>**IPv6 Black Hole Route**

This command is for assigning a tag to a static IPv6 black hole route to control its redistribution.

**Syntax**

**set protocols static route6** <*v6prefix*> **blackhole tag** <*1..4294967295*>

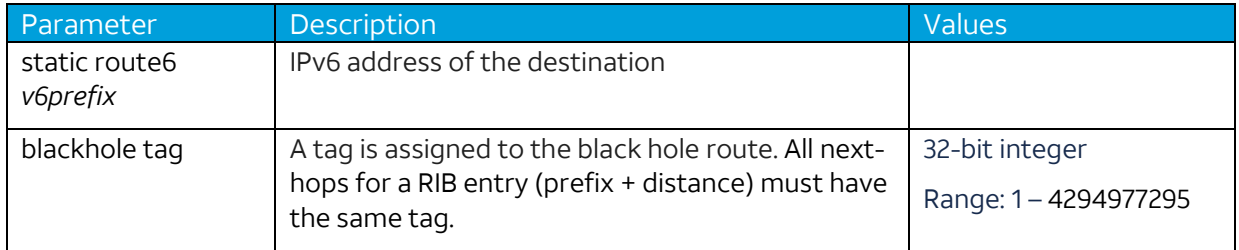

## <span id="page-10-0"></span>**IPv6 Unreachable Route**

This command is for assigning a tag to an unreachable static IPv6 route to control its distribution.

#### **Syntax**

**set protocols static route6** <*v6prefix*> **unreachable tag** <*1..4294967295*>

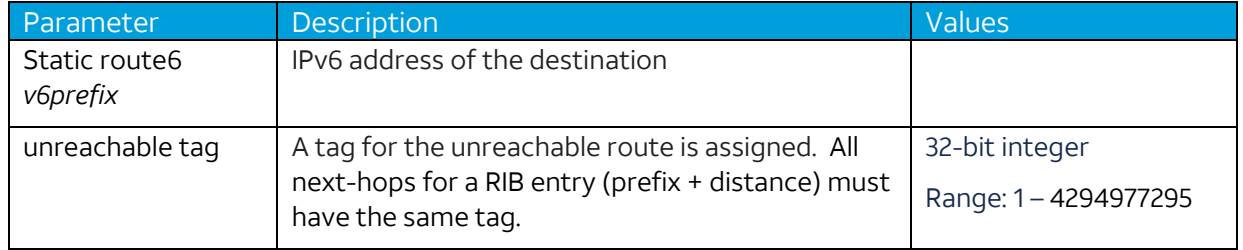

## <span id="page-10-1"></span>**IPv6 Next-hop Route**

This command is for assigning a tag to a static IPv6 next-hop route to control its distribution.

#### **Syntax**

**set protocols static route6** <*v6prefix*> **next-hop** <*v6address*> **tag** <*1..4294967295*>

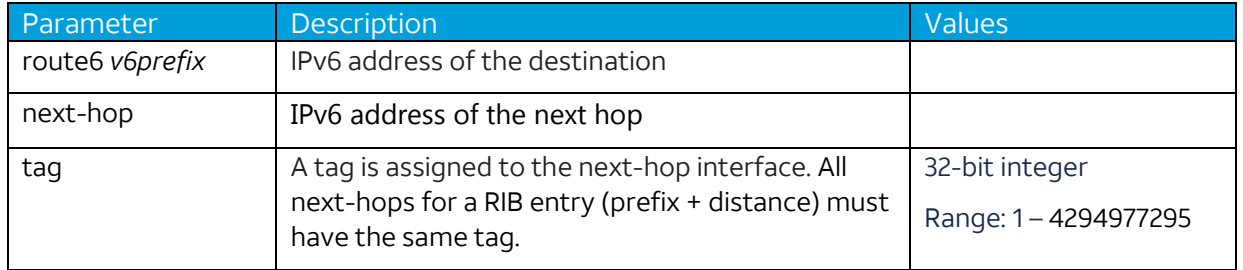

## <span id="page-11-0"></span>**IPv6 Cross-routing-instance Next-hop Route**

This command is for assigning a tag to a static IPv6 next-hop route to control its distribution.

#### **Syntax**

**set protocols static route6** <*v6prefix*> **next-hop-routing-instance** <*name*> **next-hop** <*v6address*> **tag** <*1..4294967295*>

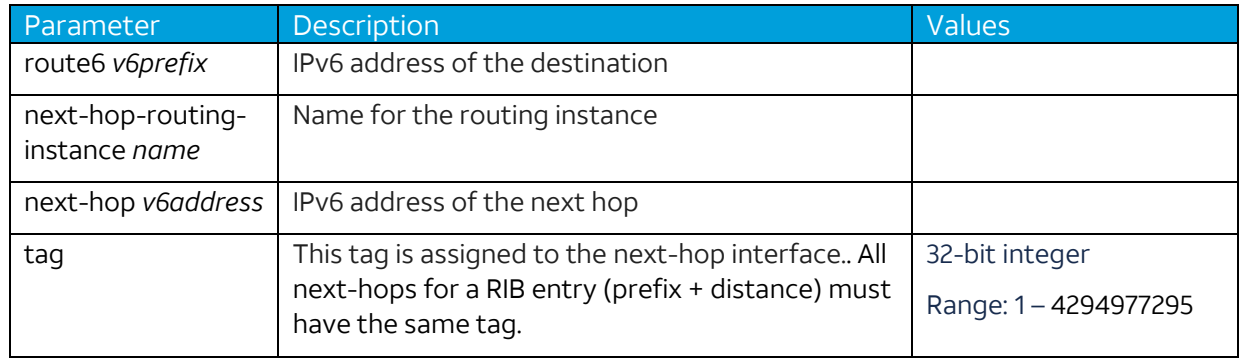

## <span id="page-11-1"></span>**Command Examples**

The output of the **show ip[v6] route** *<prefix>* command shows the tag value.

## <span id="page-11-2"></span>**Example of Help Text**

The section contains examples of Help text related to static route tagging follow:

1. vyatta@vm-yv-1# **set protocols static interface-route6 12:1:1::/64 next-hop-interface dp0p1s1** 

Possible Help content for incomplete entries of this command are:

<Enter> Execute the current command

disable Disable IPv6 interface static route

distance Distance value for this route

tag Tag value to control redistribution

2. vyatta@vm-yv-1# **set protocols static interface-route6 12:1:1::/64 next-hop-interface dp0p1s1 tag**

Possible Help content for incomplete entries of this command are:

<1..4294967295> Tag value to control redistribution

## <span id="page-12-0"></span>**Example of Static Route/Interface-route**

This section shows an examples of set commands for static route and static interface route and two show commands for the results.

#### **1. set protocols static route 12.1.1.0/24 next-hop 11.1.2.2 tag 1**

vyatta@vm-yv-1:~\$ **show ip route 12.1.1.0/24** Routing entry for 12.1.1.0/24 Known via "static", distance 1, metric 0, tag 1, best \* via 11.1.2.2, dp0p1s1.2110

#### **2. set protocols static interface-route 13.1.1.0/24 next-hop-interface dp0p1s1 tag 10**

vyatta@vm-yv-1:~\$ **show ip route 13.1.1.0/24** Routing entry for 13.1.1.0/24 Known via "static", distance 1, metric 0, tag 10, best \* is directly connected, dp0p1s1

## <span id="page-12-1"></span>**Example of Static Route6/Interface-route6**

This section shows an examples of set commands for IPv6 static route and IPv6 static interface route and two show commands for the results.

#### 1. **set protocols static route6 12:1:1::/64 next-hop 10:10:100::2 tag 20**

vyatta@vm-yv-1:~\$ **show ipv6 route 12:1:1::/64**

Routing entry for 12:1:1::/64

Known via "static", distance 1, metric 0, tag 20, best

\* via 10:10:100::2, dp0p1s2.100

2. **set protocols static interface-route6 13:1:1::/64 next-hop-interface dp0p1s2. 100 tag 30**

vyatta@vm-yv-1:~\$ **show ipv6 route 13:1:1::/64**

Routing entry for 13:1:1::/64

Known via "static", distance 1, metric 0, tag 30, best

\* is directly connected, dp0p1s2.100

### **Static Cross-Routing-Instance Route**

This section shows an examples of set commands for IPv6 static route and IPv6 static interface route and two show commands for the results.

#### **1. set protocols static route 14.1.1.0/24 next-hop-routing-instance red next-hop 10.10.200.2 tag 50**

vyatta@vm-yv-1:~\$ **show ip route 14.1.1.0/24** Routing entry for 14.1.1.0/24 Known via "static", distance 1, metric 0, tag 50, best \* via 10.10.200.2, dp0p1s2.200 (red)

**2. set routing routing-instance red protocols static interface-route 14.1.1.0/24 next-hoprouting-instance default next-hop-interface dp0p1s1 tag 60**

vyatta@vm-yv-1:~\$ **show ip route routing-instance red 14.1.1.0/24** Routing entry for 14.1.1.0/24 Known via "static", distance 1, metric 0, tag 60, best \* is directly connected, dp0p1s1 (default)

## <span id="page-13-0"></span>**Example of Static ECMP Route**

**set protocols static route 12.1.1.0/24 next-hop 11.1.2.2 tag 1 set protocols static route 12.1.1.0/24 next-hop 11.1.2.6 tag 1 set protocols static route 12.1.1.0/24 next-hop 11.1.2.8 distance 2 set protocols static route 12.1.1.0/24 next-hop 11.1.2.8 tag 2** vyatta@vm-yv-1:~\$ **show ip route 12.1.1.0/24** Routing entry for 12.1.1.0/24 Known via "static", distance 1, metric 0, tag 1, best \* via 11.1.2.6, dp0p1s1.2111 \* via 11.1.2.2, dp0p1s1.2110

Routing entry for 12.1.1.0/24 Known via "static", distance 2, metric 0, tag 2 via 11.1.2.8, dp0p1s1.2112

## <span id="page-14-0"></span>**Example of Invalid ECMP: Tag Value Conflict**

This example illustrates vyatta@vm-yv-1# **set protocols static route 12.2.2.0/24 next-hop 11.1.2.2 tag 1** vyatta@vm-yv-1# **set protocols static route 12.2.2.0/24 next-hop 11.1.2.8 tag 2** vyatta@vm-yv-1# **commit** [protocols static route 12.2.2.0/24 next-hop 11.1.2.2]

Next-hops with the same distance must have the same tag. [[protocols static route 12.2.2.0/24 next-hop 11.1.2.2]] failed. [protocols static route 12.2.2.0/24 next-hop 11.1.2.8] Next-hops with the same distance must have the same tag. [[protocols static route 12.2.2.0/24 next-hop 11.1.2.8]] failed. Commit failed!

## <span id="page-14-1"></span>**Example of Redistribution**

**set policy route route-map static-export rule 10 action permit set policy route route-map static-export rule 10 match tag 5 set protocols ospf redistribute static route-map static-export set protocols static route 15.1.1.0/24 next-hop 11.1.2.2 tag 5** vyatta@vm-yv-1:~\$ **show ip ospf database external** OSPF Router with ID (1.1.1.1) (Process ID 0 routing-instance default) AS External Link States LS age: 90 Options: 0x22 (-|-|DC|-|-|-|E|-) LS Type: AS-external-LSA Link State ID: 15.1.1.0 (External Network Number)

- Advertising Router: 1.1.1.1
- LS Seq Number: 80000001

 Checksum: 0x2b59 Length: 36 Network Mask: /24 Metric Type: 2 (Larger than any link state path) TOS: 0 Metric: 20 Forward Address: 0.0.0.0 External Route Tag: 5

## <span id="page-15-0"></span>**Example of Redistribution by Use of a Different Tag**

**set policy route route-map static-export rule 10 action permit set policy route route-map static-export rule 10 match tag 5 set policy route route-map static-export rule 10 set tag 50 set protocols static interface-route6 15:1:1::/64 next-hop-interface dp0p1s1 tag 5 set protocols ospfv3 redistribute static route-map static-export** vyatta@vm-yv-1:~\$ **show ipv6 route 15:1:1::/64** Routing entry for 15:1:1::/64 Known via "static", distance 1, metric 0, tag 5, best \* is directly connected, dp0p1s1 vyatta@vm-yv-1:~\$ **show ipv6 ospfv3 database external** OSPFv3 Router with ID (1.1.1.1) (Process \*null\* Routing-instance default) AS-external-LSA LS age: 161 LS Type: AS-External-LSA Link State ID: 0.0.0.1 Advertising Router: 1.1.1.1 LS Seq Number: 0x80000002 Checksum: 0x4C1C

 Length: 40 Metric Type: 2 (Larger than any link state path) Metric: 20 Prefix: 15:1:1::/64 Prefix Options: 0 (-|-|-|-) External Route Tag: 50

## <span id="page-16-0"></span>**Troubleshooting**

The following commands can help with troubleshooting:

- **show ip[v6] route** <*prefix*> shows the tag associated with the route
- **show ip ospf database external** shows redistributed routes, including the external tag
- **show ipv6 ospfv3 database external** as above, but for IPv6 and OSPFv3

**AT&T Vyatta 5600 vRouter**